## **Servizio mail2sms**

è possibile ricevere un SMS che ti avvisa se è arrivata una particolare mail con delle regole definite da te! NOTA: solo per i server di posta dell'Ateneo.

è necessario essere abilitati al servizio e poi basta semplicemente impostare delle regole di inoltro delle mail verso un indirizzo del tipo 1234567890@sms.unitn.it dove naturalmente il numero 1234567890 deve essere quello del tuo cellulare.

In questo modo quando ti arriva un messaggio che risponde alle caratteristiche che hai impostato nelle regole di inoltro, verrà inviato un SMS al numero di telefono che hai indicato con i primi 160 caratteri del messaggio originale).

Le spese legate all'invio dell'SMS saranno addebitate al centro di costo (Diparimento o direzione) di riferimento.

## **Come richiedere l'attivazione del servizio**

- è necessario essere utenti unitn
- è necessario comunicare l'indirizzo da ui la mail viene inoltrata
- l'inoltro (almeno per ora) funziona solo dai server d'Ateneo (exchange, alpha, brenta, argon)

## **Come impostare le regole di inoltro**

Dal proprio outlook oppure via webmail creare una nuova regola che all'arrivo di un messaggio con determinate caratteristiche associ l'azione di inoltro all'indirizzo composto dal numero di cellulare @sms.unitn.it

## **Costi**

il costo di ciascun SMS varia a seconda della destinazione: verso i telefoni di servizio dell'Ateneo (e per tutti i cellulari della Pubblica Amministrazione il costo è di 0,001 € + IVA

verso gli altri cellulari il costo è di 3 centesimi di euro + IVA

verso numeri internazionali: AREA 1 al prezzo di 11 cent + IVA; AREA 2 al costo di 23 cent

From: <https://wiki.unitn.it/> - **Wiki UniTn**

Permanent link: **[https://wiki.unitn.it/pub:howto\\_sms?rev=1407165428](https://wiki.unitn.it/pub:howto_sms?rev=1407165428)**

Last update: **2014/08/04 15:17**

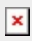